C N A PPC **CONSIGLIO NAZIONALE DEGLI ARCHITETTI PIANIFICATORI PAESAGGISTI E CONSERVATORI** 

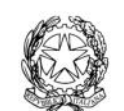

presso il Ministero della Giustizia

via di Santa Maria dell'Anima 10 00186 Roma | Italia tel +39.06.6889901 | fax +39.06.6879520

direzione.cnappc@archiworld.it direzione.cnappc@archiworldpec.it www.awn.it

Cod. E20B/P2 Protocollo Generale (Uscita) Cod. OR/or cnappcrm – aoo generale Circolare n. 67 **Prot.: 0000440 Data: 24/05/2013**

Ai Consigli degli Ordini degli Architetti, Pianificatori, Paesaggisti e Conservatori **LORO SEDI**

*Oggetto:* Indice Nazionale degli Indirizzi di Posta Elettronica Certificata (INI- PEC). Aspetti tecnici e di dettaglio relativi alla trasmissione dei dati.\_\_\_\_\_\_\_\_\_\_\_\_\_\_\_\_\_\_\_\_\_\_\_\_\_\_\_\_\_\_\_\_\_\_\_\_\_\_\_\_\_\_\_\_\_\_

Si fa seguito alla circolare prot.n. 0000290 del 17/04/2003 di pari oggetto per informare che sono on-line, sul sito del Ministero dello Sviluppo Economico, all'indirizzo

http://www.sviluppoeconomico.gov.it/index.php?option=com\_content&view=article &viewType=1&idarea1=593&idarea2=0&idarea3=0&idarea4=0&andor=AND&sect ionid=0&andorcat=AND&partebassaType=0&idareaCalendario1=0&MvediT=1&sh owMenu=1&showCat=1&showArchiveNewsBotton=0&idmenu=2263&id=2027748

le modalità tecnico-operative di trasmissione, da parte degli Ordini provinciali, del file per la costituzione e l'aggiornamento dell'INI-PEC.

In aggiunta alle specifiche pubblicate, che per comodità inviamo in allegato, si ritiene utile riportare il chiarimento ricevuto dal servizio di assistenza telefonica a cui ci siamo rivolti per delucidazioni in merito al nome da assegnare al file da trasmettere.

Come da specifiche pubblicate, Il nome del file deve avere il seguente standard naming:

"aggiornamento\_pec\_CodiceIPA\_AAAAMMDD.csv"

dove "CodiceIPA" è il codice assegnato all'Ordine a seguito della registrazione sul portale dell'Indice della Pubblica Amministrazione (IPA). Il codice è reperibile all'indirizzo http://www.indicepa.gov.it/ricerca/risultati semplice.php?keysearch=architetti&buttonok\_ric.x=5&buttonok\_ric.y=11&buttonok \_ric=Submit

cliccando sul secondo simbolo che si trova accanto al nome dell'Ordine provinciale.

Nel caso che l'Ordine non sia presente nella pagina si dovrà indicare, in sostituzione del codice IPA, la seguente dicitura:

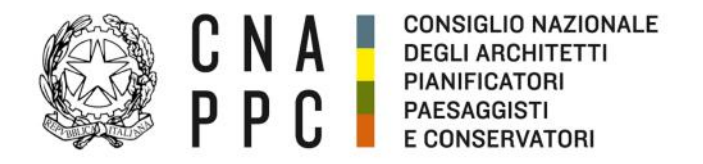

direzione.cnappc@archiworld.it direzione.cnappc@archiworldpec.it www.awn.it

oappc *seguita dalla sigla della provincia dell'Ordine.*

La stringa dovrà essere racchiusa tra apici (Esempio: nel caso dell'Ordine di Agrigento il codice in sostituzione da riportare è il seguente 'oappcag').

Si comunica, infine, che Infocamere ha attivato un servizio di assistenza dedicato agli Ordini e Collegi professionali raggiungibile al numero telefonico 06/64892292 dal Lunedì al Venerdì, dalle ore 9,00 alle ore 18,00 e all'indirizzo e-mail supporto@inipec.gov.it.

La segreteria del Cnappc, nella persona del Sig. Roberto Ottaviani, è comunque a disposizione per eventuali ulteriori chiarimenti che si rendessero necessari.

Cordiali saluti.

*Il Consigliere Segretario Il Presidente* (arch. Franco Frison) (arch.Leopoldo Freyrie) prus fro

**Billi** 

<u>e kara</u>

Las WatoFyre

2

All.:c.s.

# **INI-PEC: Indice Nazionale Indirizzi di Posta Elettronica Certificata**

#### **Formato e struttura del tracciato dati per invio/aggiornamento indirizzi PEC**

Il file con i dati da comunicare ai fini del primo caricamento e, successivamente, ai fini dell'aggiornamento dell'indice nazionale indirizzi di Posta Elettronica Certificata INI-PEC deve essere preparato nel seguente modo:

- 1) Il **file** ( contenente tutti i dati trasmessi dall' Ordine/Collegio) è di tipo formato testo formato (estensione) .csv
- 2) Ogni **riga** del file è relativa ad una singola posizione e quindi, deve contenere i dati riguardanti un singolo indirizzo PEC
- 3) Il carattere punto e virgola (;) deve essere utilizzato come separatore tra i campi
- 4) I separatori vanno riportati anche nel caso di presenza di campi vuoti
- 5) I campi previsti per ogni riga, nell'ordine, sono i seguenti:
	- **Indirizzo PEC**
	- **Nome**
	- **Cognome**
	- **Numero Iscrizione** (all'Ordine o Collegio)
	- **Codice Fiscale**
	- **Stato** (\*)
	- **Data Iscrizione** (per i nuovi professionisti iscritti all'Ordine)
	- **Data Cancellazione** (per i professionisti non più iscritti)
	- **Data Estrazione** (\*\*)

(\*) Ai fini dell'aggiornamento della banca dati lo **Stato**, relativo a ciascuna posizione, può assumere i seguenti valori (riferimento all'Art.4 comma 5 del Decreto del 19 Marzo 2013 pubblicato nella GU n.83 del 9-4-2013):

- 1 per l'aggiornamento di posizione già inviata e presente in archivio
- 2 per l'inserimento di una nuova posizione nell'indice
- 3 per la cancellazione dell'indice di una posizione non più iscritta all'Ordine o Collegio

(\*\*) Data di estrazione dall'archivio dell'Ordine o Collegio

- 6) I valori di ogni campo devono essere racchiusi tra doppi apici ('')
- 7) Le date devono essere fornite nel formato GG-MM-AAAA
- 8) Per ritenersi valido ciascun record deve contenere i seguenti campi obbligatori: Indirizzo PEC, Nome, Cognome, Numero Iscrizione, Codice Fiscale, Stato, Data Estrazione
- 9) Il nome del file deve seguire il seguente standard-naming:

#### **aggiornamenti\_pec\_CodiceIPA\_AAAAMMDD.csv**

dove **CodiceIPA** è appunto il Codice IPA dell'Ordine o Collegio e AAAAMMDD è anno mese e giorno di estrazione/aggiornamento dei dati.

10) Per la corretta formattazione del file .csv occorre far riferimento allo standard FC 4180 - Common Format and MIME Type for Comma-Separated Values (CSV) Files http://tools.ietf.org/html/rfc4180

Esempi:

Indirizzo PEC;Nome;Cognome;Numero Iscrizione;Codice Fiscale;Stato;Data Iscrizione;Data Cancellazione;Data Estrazione

"mario.bianchi@pec.prova.it ";"Mario";"Bianchi";"124562";"BNCMRA01A01F839L";"1";;;"16-04-2013"

"antonio.verdi@pec.prova.it";"Antonio";"Verdi";"345786";"ANTVRD05B01F745L";"1";"15-04-2013";;"16-04-2013"

"silvia.fabbri@pec.prova.it";"Silvia";"Fabbri";"256566";"SLVFBB04V53F785L";1;;;"16-04-2013"

### **Modalità iniziale di invio e aggiornamento dati per l'indice INI-PEC**

Ciascun Ordine è tenuto ad inviare il file.csv con i dati relativi ai propri professionisti iscritti, tramite la PEC dell'ordine indicata su www.indicepa.gov.it, all' indirizzo PEC: **aggiornamento@cert.inipec.gov.it** 

Nell'oggetto dell'invio deve essere specificato se si tratta di:

- primo invio, digitando in tal caso **INI-PEC PRIMO INVIO - Nome dell'ordine**
- aggiornamenti, digitando in tal caso **INI-PEC AGGIORNAMENTI - Nome dell'ordine**

Ai fini delle abilitazioni al portale INI-PEC, nel messaggio della PEC dovrà essere indicato anche il NOME, COGNOME e CODICE FISCALE del responsabile/referente dell'Ordine o Collegio.

#### **Esito aggiornamenti INI-PEC**

Al termine dell'invio/aggiornamento dati per l'indice INI-PEC, all'indirizzo dell'Ordine da cui è stato fatto l'invio verrà consegnato l'esito dell'operazione.

In allegato a tale consegna verrà inviato un file contenente le eventuali posizioni scartate e il relativo errore.

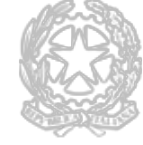

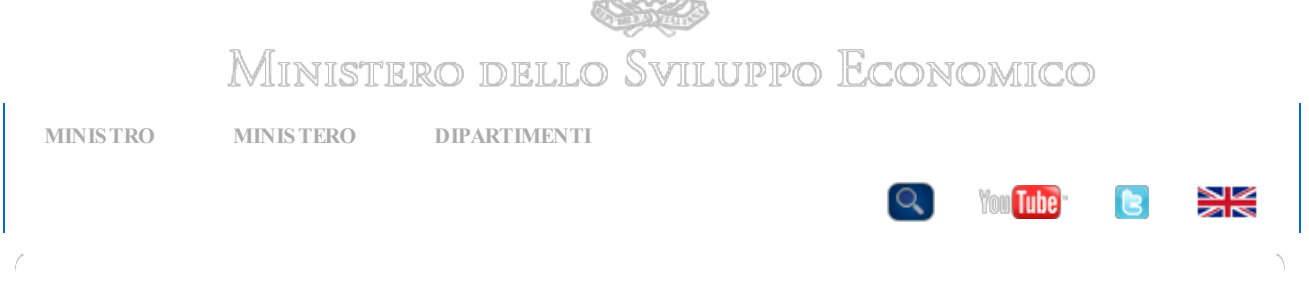

#### [Home](http://www.sviluppoeconomico.gov.it/index.php) » Il portale [informa](http://www.sviluppoeconomico.gov.it/index.php?option=com_content&view=article&viewType=0&id=2018429&idarea1=0&idarea2=0&idarea3=0&idarea4=0&andor=AND§ionid=0&andorcat=AND&partebassaType=0&idareaCalendario1=0&MvediT=1&showMenu=1&showCat=1&showArchiveNewsBotton=0&idmenu=2265&cattitle1=Notizie&directionidUser=0) » Per il cittadino

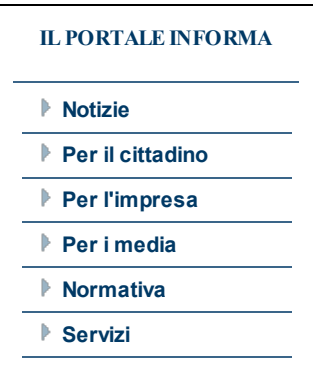

## INDIRIZZI PEC: COME INVIARE <sup>I</sup> DATI ALL'INDICE NAZIONALE DI IMPRESE <sup>E</sup> PROFESSIONISTI

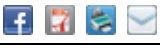

15 maggio 2013

Entro il prossimo 8 giugno gli ordini e collegi professionali dovranno inviare all'indirizzo PEC [aggiornamento@cert.inipec.gov.it](mailto:aggiornamento@cert.inipec.gov.it) tutti gli indirizzi PEC dei professionisti iscritti.

Il 19 giugno sarà lanciato il portale telematico per accedere (senza necessità di autenticazione) all'elenco pubblico di indirizzi PEC, a partire da quelli iscritti ai registri delle imprese delle camere di commercio e quelli in possesso degli ordini e collegi professionali.

Per agevolare il trasferimento dei dati in formato aperto (open data) in modalità telematica, è stato redatto un documento tecnico che descrive:

- formato e struttura del tracciato dati per invio/aggiornamento indirizzi PEC
- modalità iniziale di invio e aggiornamento dati per l'indice INI-PEC

Infocamere ha attivato un servizio di assistenza, già a partire da questa fase di primo caricamento, dedicato agli Ordini e ai collegi professionali, che possono:

- contattare il numero: 06 64 892 292
- scrivere a: [supporto@inipec.gov.it](mailto:supporto@inipec.gov.it)

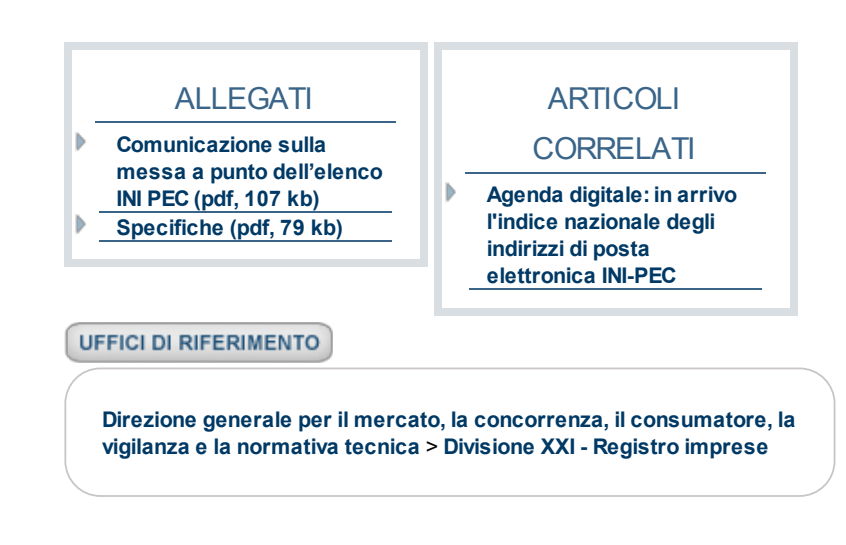

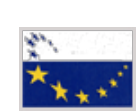

Ministero dello Sviluppo Economico Partita IVA 80230390587

[Contatti](http://www.sviluppoeconomico.gov.it/index.php?option=com_content&view=article&viewType=1&idarea1=0&idarea2=0&idarea3=0&andor=AND§ionid=0&andorcat=AND&MvediT=1&showMenu=0&idmenu=1582&id=2009506) - [URP](http://www.sviluppoeconomico.gov.it/index.php?option=com_content&view=article&viewType=1&id=2000025&idarea1=0&idarea2=0&idarea3=0&idarea4=0&andor=AND§ionid=0&andorcat=AND&partebassaType=0&idareaCalendario1=0&MvediT=1&showMenu=1&showCat=1&idmenu=2011) - [PEC](http://www.sviluppoeconomico.gov.it/index.php?option=com_content&id=2013957) - [Glossario](http://www.sviluppoeconomico.gov.it/index.php?option=com_content&view=article&viewType=1&idarea1=593&idarea2=0&idarea3=0&idarea4=0&andor=AND§ionid=0&andorcat=AND&partebassaType=0&idareaCalendario1=0&MvediT=1&showMenu=0&showCat=1&showArchiveNewsBotton=0&idmenu=2263&id=2019351) - [Mappa](http://www.sviluppoeconomico.gov.it/?option=com_content&view=article&viewType=1&id=2013767&idarea1=0&idarea2=0&idarea3=0&idarea4=0&andor=AND§ionid=0&andorcat=AND&partebassaType=0&idareaCalendario1=0&MvediT=1&showMenu=1&showCat=1) - [Accessibilità](http://www.sviluppoeconomico.gov.it/?option=com_content&view=article&viewType=0&id=70453&idarea1=0&idarea2=0&idarea3=0&andor=AND§ionid=0&andorcat=AND&partebassaType=0&showMenu=0&idmenu=1478) - [Archivio](http://www.sviluppoeconomico.gov.it/?option=com_content&view=archive&area=-1)

 $\backslash$ 

[Privacy](http://www.sviluppoeconomico.gov.it/index.php?option=com_content&view=article&id=2025993) - Note [legali](http://www.sviluppoeconomico.gov.it/index.php?option=com_content&view=article&id=2025995) - Servizi di [egovernment](http://www.sviluppoeconomico.gov.it/index.php?option=com_content&view=article&viewType=1&idarea1=593&idarea2=0&idarea3=0&idarea4=0&andor=AND§ionid=0&andorcat=AND&partebassaType=0&idareaCalendario1=0&MvediT=1&showMenu=1&showCat=1&showArchiveNewsBotton=0&idmenu=2263&id=2025398) di futura attivazione - Siti [tematici](http://www.sviluppoeconomico.gov.it/index.php?option=com_bannersvari&view=default&evidenza=Link%20utili&fp=1§ionid=0)

J